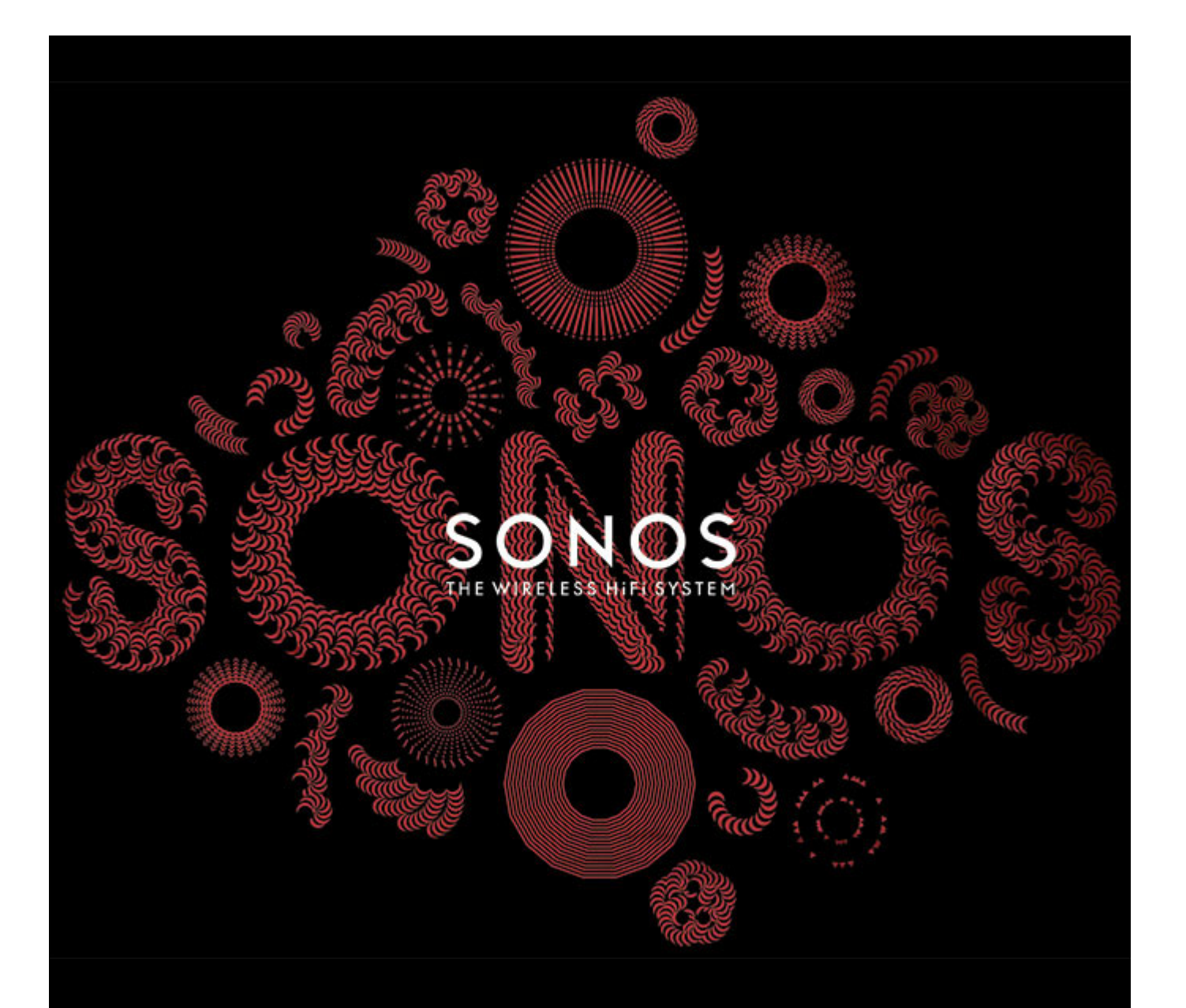

# Sonos<sup>®</sup> CONNECT Guía del usuario

ESTE DOCUMENTO CONTIENE INFORMACIÓN QUE ESTÁ SUJETA A MODIFICACIONES SIN PREVIO AVISO.

Se prohíbe la reproducción o transmisión de cualquier porción de esta publicación en cualquier forma o por cualquier medio, ya sea electrónico o mecánico, lo cual incluye sin limitación la fotocopia, la grabación, los sistemas de recuperación de información o las redes informáticas, sin la autorización escrita de Sonos, Inc.

Sonos y todos los nombres de productos y eslóganes de Sonos son marcas comerciales o marcas comerciales registradas de Sonos, Inc. Patente y marca comercial Sonos registrada.

Los productos de Sonos pueden estar protegidos por una o más patentes. Nuestra información sobre las patentes de los productos se puede encontrar aquí: *[sonos.com/legal/patents](http://www.sonos.com/legal/patents)*

iPhone®, iPod®, iPad® e iTunes® son marcas comerciales de Apple Inc., registradas en EE.UU. y en otros países.

Windows® es una marca comercial de Microsoft Corporation en EE.UU. y en otros países.

Android™ es una marca comercial de Google Inc.

La tecnología de codificación de sonido MPEG Layer-3 se utiliza bajo licencia de Fraunhofer IIS y Thomson.

Sonos utiliza software MSNTP, el cual ha sido desarrollado por N.M. Maclaren en la Universidad de Cambridge.

© Copyright, N.M. Maclaren, 1996, 1997, 2000; © Copyright, University of Cambridge, 1996, 1997, 2000.

Todos los productos y servicios mencionados podrían ser marcas comerciales o de servicio de sus respectivos propietarios.

enero 2015

© 2004-2015 por Sonos, Inc. Reservados todos los derechos.

# **Sonos CONNECT™**

El Sonos CONNECT se ha diseñado para utilizarse con un amplificador externo. Contiene salidas análogas y digitales, lo cual facilita su conexión a su equipo de sonido.

- Utilice un CONNECT para escuchar música en una habitación en la cual existe un amplificador, tal como su centro de entretenimiento doméstico o sistema estéreo en su sala familiar.
- Utilice un CONNECT para escuchar música en su oficina doméstica en la cual ya posee un PC o un par de altavoces con alimentación.
- Utilice un CONNECT si posee un sistema de sonido distribuido controlado por un amplificador ubicado en un punto central con cables de altavoces provenientes de dicho punto central.

# **¿Es usuario nuevo de Sonos?**

Solo tiene que seguir unos pocos pasos para instalar y poner en marcha el Sonos system: simplemente siga las instrucciones de configuración incluidas en el CONNECT. Una vez configurado, puede añadir más componentes de Sonos en cualquier momento.

# **¿Está añadiendo componentes a un sistema de Sonos existente?**

Sonos se puede ampliar fácilmente a varias habitaciones. Si está añadiendo este CONNECT a un sistema Sonos existente, vaya directamente a la ["Adición a un Sonos system existente" en la página 6.](#page-7-0)

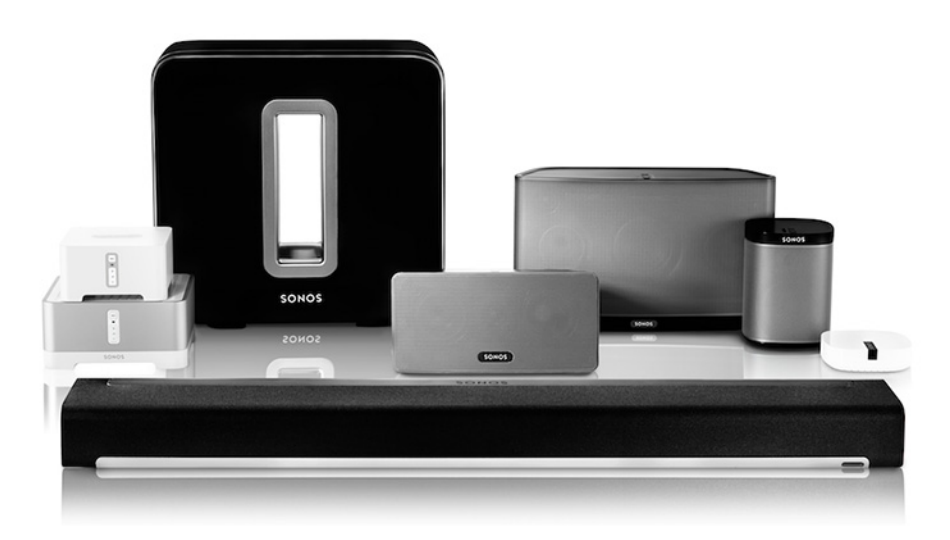

# **Su red doméstica**

Para el acceso a servicios de música de Internet, a radio por Internet y a cualquier música digital almacenada en su ordenador o dispositivo de almacenamiento conectado a red (NAS), la red doméstica debe cumplir estos requisitos:

### **Requisitos de la red doméstica**

**Nota:** La red debe contar con una conexión a Internet de alta velocidad, debido a que el sistema Sonos está diseñado para proporcionarle actualizaciones gratuitas de software en línea. Debe registrar el sistema Sonos a fin de recibir dichas actualizaciones, de modo que **cerciórese de registrarlo** durante el proceso de configuración. No compartiremos su dirección de correo electrónico con otras empresas.

- Módem de DSL o cable de alta velocidad, o bien, conexión de banda ancha de fibra hasta el hogar para la reproducción adecuada de los servicios de música basados en Internet. (Si el proveedor de servicios de Internet solamente ofrece acceso a Internet por satélite, podrían presentarse problemas de reproducción debido a las velocidades de descarga variables.)
- Si el módem no es una combinación de módem y router, y desea sacar partido de las actualizaciones en línea automáticas de Sonos, o reproducir música procedente de un servicio de música basado en Internet, **debe instalar un router en la red doméstica**. Si no posee un router, cómprelo e instálelo antes de continuar. Si va a utilizar la aplicación Sonos Controller en un dispositivo Android™ o iOS, o si está configurando Sonos de forma inalámbrica, necesita un router *inalámbrico*. Visite nuestro sitio web en *<http://faq.sonos.com/apps>* para obtener más información.

**Nota:** Sonos se comunica mediante una red doméstica de 2,4 GHz compatible con la tecnología inalámbrica 802.11 b/g. No se admiten la redes de 5 GHz en la configuración de Sonos totalmente inalámbrica.

- Conecte un Sonos BRIDGE, BOOST™ o reproductor al router si:
	- La casa es grande, el desempeño WiFi no es fiable y desea afianzar el rendimiento inalámbrico del sistema Sonos.
	- Ya existe un alto nivel de demanda en la red WiFi con transmisión de vídeos y navegación en web, y desea crear otra red inalámbrica exclusivamente para los altavoces Sonos.
	- Desea formar un par con el SUB™ y/o un par de altavoces PLAY:1® o PLAY:3®, y el PLAYBAR® para crear una configuración de cine en casa 3.1 o 5.1.
	- La red doméstica es de solamente 5 GHz (no se puede cambiar a 2,4 GHz).
- Para obtener mejores resultados, se recomienda que conecte el ordenador o la unidad NAS que contenga la colección de su biblioteca musical personal al router de la red doméstica con un cable Ethernet.

### **Sistemas operativos compatibles**

- Windows® XP SP3 y superior (mientras que Windows XP SP3 y superior son compatibles con la versión 5.1, la configuración inalámbrica estándar solo es compatible con Windows 7 y superior)
- Macintosh® OS X 10.6.8 y superior (mientras que Macintosh OS X 10.6.8 y superior son compatibles con la versión 5.1, la configuración inalámbrica estándar solo es compatible con Mac iOS 10.7 y superior)
- Compatible con dispositivos iPhone®, iPod touch® e iPad® que ejecutan iOS 6.0 o posterior, algunas características requieren versiones superiores de iOS

• Android™: 2.1 y superior, algunas características requieren versiones superiores de Android (mientras que Android: 2.1 y superior son compatibles con la versión 5.1, la configuración inalámbrica estándar solo es compatible con Android 2.3 o 4.0 y superior)

**Nota:** Para obtener la lista más reciente de requisitos de sistema, incluso las versiones de sistema operativo que son compatibles, visite nuestro sitio Web en *<http://faq.sonos.com/specs>*.

# **Sonos Controllers**

Puede utilizar cualquier Sonos Controller con el Sonos CONNECT, incluso:

- **Sonos Controller para Android**: toque el botón **Play Store** o **Market** en el dispositivo Android para descargar la aplicación de Sonos gratuita en Google Play.
- **Sonos Controller para iPhone** o el **Sonos Controller para iPad**: toque el botón **App Store** de su iPhone, iPod touch o iPad para descargar gratis la aplicación de Sonos, o bien, la puedes descargar en iTunes®. (Si la descarga a través de iTunes, debe sincronizar para que se vea la pantalla con el logotipo de Sonos en la pantalla táctil del dispositivo).
- **Sonos Controller para Mac o PC**[: descargar desde nuestro sitio Web en:](http://www.sonos.com/support/downloads) *www.sonos.com/support/downloads*.
- **Sonos CONTROL** (CR200)

Sonos siempre está en busca de nuevas formas de ayudarle a controlar la música de la manera en que desee. Para ver la lista más reciente de los Sonos Controllers, visite nuestro sitio web en *[www.sonos.com/products](http://www.sonos.com/products)*.

# **Panel frontal CONNECT**

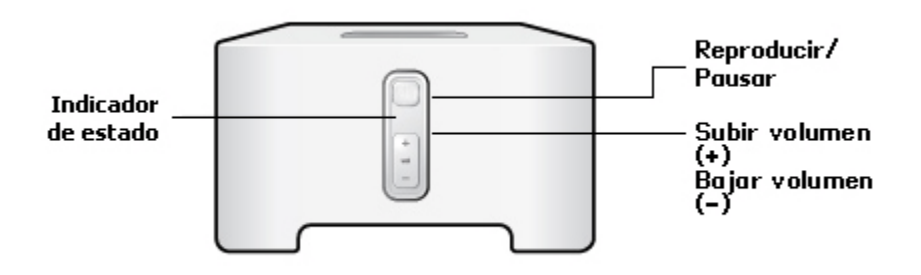

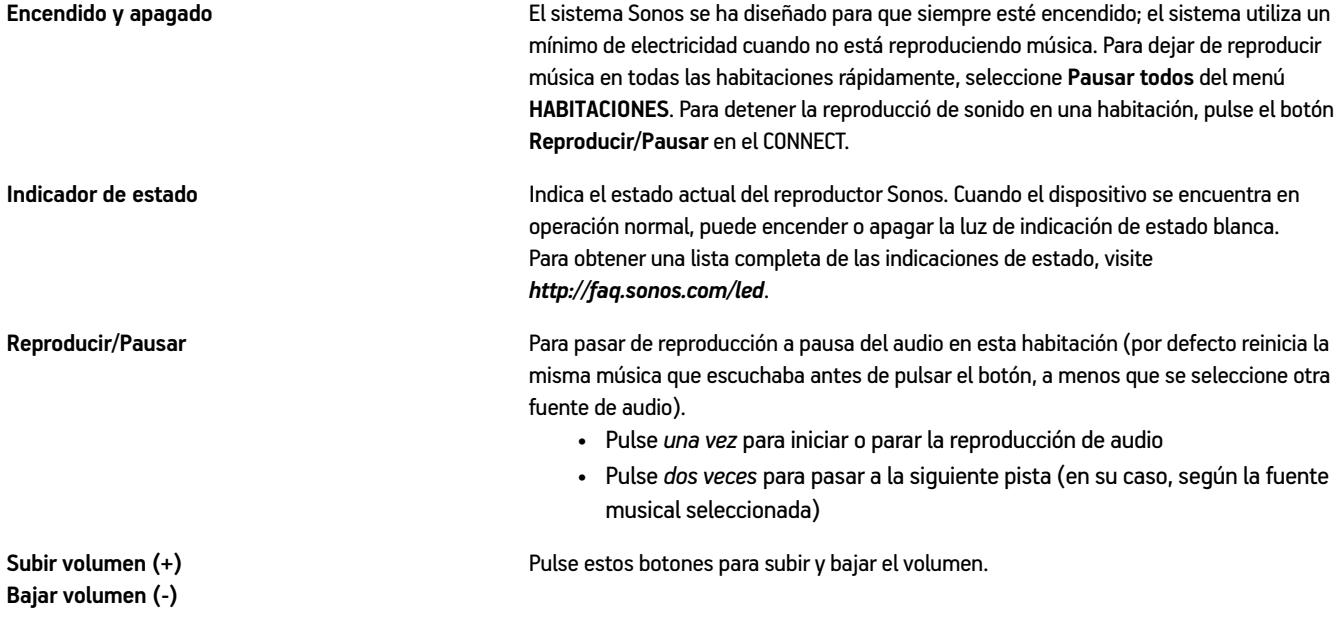

# **Panel frontal del CONNECT**

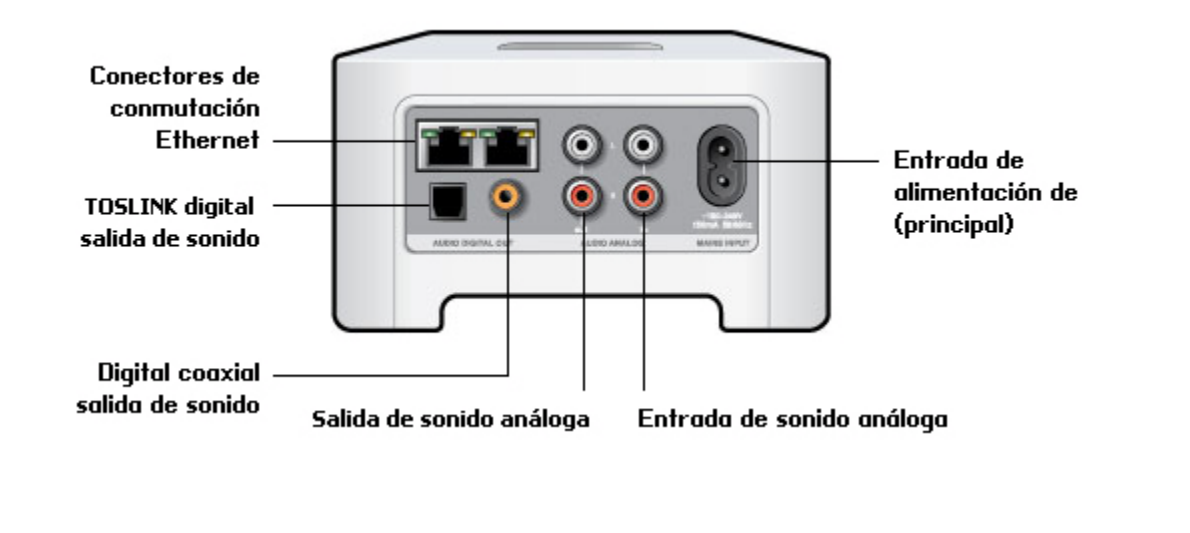

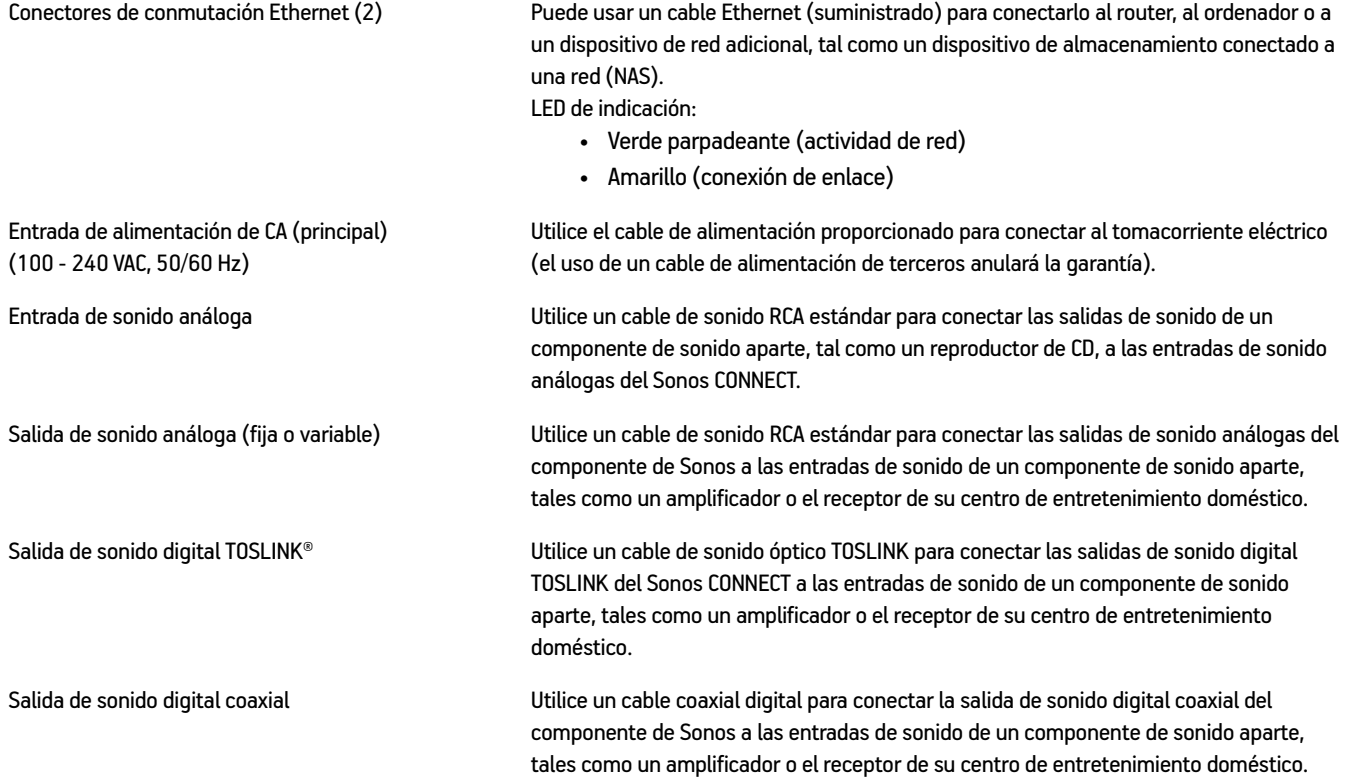

# <span id="page-7-0"></span>**Adición a un Sonos system existente**

Una vez que haya configurado el sistema Sonos, puede añadir con facilidad más componentes de Sonos en cualquier momento. Utilice las salidas de sonido del Sonos CONNECT para conectar un centro de entretenimiento doméstico, un ordenador, altavoces con alimentación o un amplificador al Sonos CONNECT.

Si su casa posee cableado estructurado (integrado), puede realizar una conexión cableada a los componentes de Sonos adicionales. Si no posee cableado estructurado, nuestra tecnología inalámbrica integrada será idónea.

**1.** Conecte el cable de alimentación y enchúfelo al Sonos CONNECT.

El indicador (verde) de **Sonido** y el **Indicador de estado del Reproductor** (blanco) empezarán a parpadear.

**2.** Elija una de las opciones siguientes:

#### **Conexión a un centro de entretenimiento doméstico o a un amplificador**

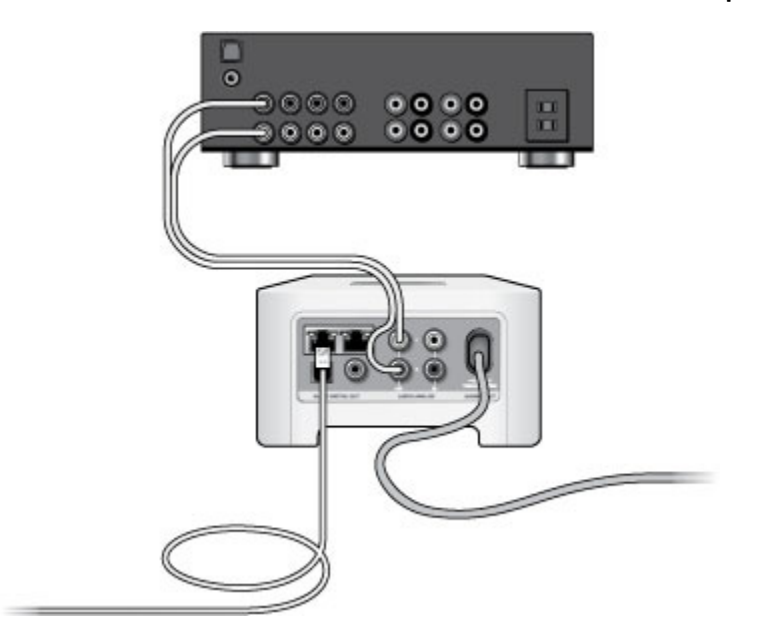

- Si tiene *entradas digitales* en su r home theater o en su amplificador, puede usar un cable de sonido óptico TOSLINK® o un cable digital coaxial para conectar la salida digital de Sonos CONNECT a la entrada digital del receptor.
- Si tiene entradas analógicas en su home theater o en su amplificador, use un cable de audio RCA estándar para conecatar la salida de sonido analógico del Sonos CONNECT a las entradas de sonido del receptor.
- Seleccione el canal de entrada debido en el receptor. Para ajustar los ajustes de volumen, consulte ["Control del volumen](#page-10-0)  [desde el centro de entretenimiento doméstico o el amplificador".](#page-10-0)

#### **Conexión a un ordenador o a altavoces con alimentación**

- **Si está conectando un ordenador**: Necesita un cable de sonido de adaptador de minienchufe estéreo a RCA Y (un conector macho de minienchufe estéreo a RCA dual de 3,5 mm) para conectar la salida de sonido análogo del componente de Sonos a la entrada de sonido del ordenador.
- **Si está conectando a altavoces con alimentación**: Es probable que necesite un cable de sonido de adaptador Y (un conector macho de minienchufe estéreo a RCA dual de 3,5 mm) para conectar los altavoces del ordenador a las salidas de sonido del componente de Sonos. Si los altavoces cuentan con un enchufe macho de estéreo de 1/8", debe conectar un acoplador de hembra a hembra entre el enchufe del altavoz y el cable de sonido de adaptador Y.
- **3.** Si está configurando una conexión inalámbrica, omita este paso y vaya al paso 4. Si está configurando una conexión con cable, conecte un cable Ethernet estándar desde un enrutador u otro componente de Sonos (o un disco de pared de red bajo tensión si el cableado está integrado), hasta una de las conexiones del conmutador Ethernet en la parte posterior del nuevo componente de Sonos.
- **4.** Elija una de las opciones siguientes:
	- Con el Sonos Controller de mano: Seleccione **Añadir un reproductor o SUB** del menú **Ajustes** y siga las indicaciones en pantalla para añadir este componente al Sonos system.
	- Con el Sonos Controller para Mac o PC: Seleccione **Administrar** -> **Añadir un reproductor o SUB** y siga las indicaciones en pantalla para añadir este componente al sistema Sonos.

Las paredes gruesas, los teléfonos inalámbricos de 2,4 GHz y la presencia de otros dispositivos inalámbricos podrían interferir o bloquear las señales de red inalámbrica del sistema Sonos. Si se presentan problemas después de colocar un producto Sonos, intente una de las soluciones siguientes: cambie la ubicación del producto Sonos; cambie el canal inalámbrico en el cual opera el sistema de música; conecte un producto Sonos al router si la configuración es inalámbrica.

Si desea más información sobre la conexión de dispositivos de sonido, visite nuestro sitio Web en *<http://faq.sonos.com/cables>*.

# **Entrada de línea**

Puede reproducir con facilidad una fuente externa, tal como un reproductor de CD o un reproductor de música portátil a través de Sonos mediante las conexiones de entrada de sonido del componente de Sonos. El dispositivo se detecta automáticamente en cuanto lo enchufa.

- Utilice un cable RCA estándar para enchufar una fuente externa, como un reproductor de CD, a las conexiones de **Entrada de sonido** análoga en la parte posterior del Sonos CONNECT.
- Si está conectando un reproductor de música portátil al Sonos CONNECT, en su lugar necesita un cable de sonido RCA miniestéreo de 3,5 mm. Enchufe el extremo miniestéreo en el dispositivo portátil y el extremo RCA la conexión de **Entrada de línea** del componente de Sonos.

#### **Con el Sonos Controller de mano:**

- Para reproducir la música proveniente de esta entrada de línea, seleccione **Entrada de línea** en el menú **Música**, seleccione la fuente y seleccione **Reproducir**.
- Para cambiar el nombre del dispositivo, seleccione **Ajustes de habitación** en el menú **Ajustes**. Seleccione el componente de Sonos al cual se encuentre conectada esta fuente y toque **Nombre de la fuente de entrada de línea**. Seleccione un nombre nuevo de la lista o escriba un nombre único.
- Para cambiar el nivel de entrada de línea, seleccione **Ajustes de habitación** en el menú **Ajustes**. Seleccione el componente de Sonos al cual se encuentre conectada esta fuente y toque **Nivel de fuente de entrada de línea**. Seleccione un nivel nuevo.

#### **Con el Sonos Controller para Mac o PC:**

- Para reproducir música de esta fuente, seleccione **Entrada de línea** en el panel **MÚSICA**, haga clic en  $\blacktriangledown$  junto a la fuente de música y seleccione **Reproducir**.
- Para cambiar los ajustes de este dispositivo:
	- Seleccione **Administrar Ajustes** (PC) o **Sonos Preferencias**> **Ajustes de habitación** (Mac).
	- Seleccione el componente de Sonos al cual esté conectado Airport Express de la lista desplegable **Ajustes de habitaciones para**.
	- Haga clic en la ficha **Entrada de línea** y actualice los ajustes.

Se asigna de forma automática un nivel de entrada de línea predeterminado (habitual) cuando selecciona un nombre de fuente. Sin embargo si el volumen suena demasiado bajo, seleccione un nivel de línea superior para el dispositivo. (Podría producirse distorsión del sonido en los niveles de volumen más altos si define el nivel demasiado alto).

### **Configuración de la codificación de entrada de línea**

Si hay fuentes de música de entrada de línea que estén conectadas a un componente de Sonos, la codificación de entrada de línea determina la forma en que Sonos codifica los datos provenientes de dichas fuentes. El sistema Sonos se establece de forma predeterminada en automático a fin de ofrecerle una óptima reproducción de sonido. Sonos recomienda no cambiar dicha configuración. Sin embargo, si decide hacer un cambio, le recomendamos que siga las instrucciones siguientes:

Utilice **Sin comprimir** si:

- Desea un desempeño óptimo en los centros de entretenimiento doméstico.
- Desea producir sonido de la más alta calidad en su sistema Sonos (esta selección requiere más ancho de banda de red que el sonido comprimido).

#### Utilice **Comprimido** si:

- Está conectando más de 4 habitaciones de forma inalámbrica.
- Si se encuentra en un lugar donde haya mucha interferencia de aparatos inalámbricos y la señal se pierde.

Para cambiar el ajuste de codificación de entrada de línea, seleccione una de las opciones siguientes:

- Con el Sonos Controller de mano: En el menú **Ajustes**, seleccione **Ajustes avanzados** - **Compresión de sonido**.
- Con el Sonos Controller para PC: Seleccione **Gestionar** -> **Ajustes** -> **Avanzado**.
- Con el Sonos Controller para Mac: Seleccione **Sonos** -> **Preferencias** -> **Avanzado**.

Si desea más información sobre la conexión de dispositivos de sonido, visite nuestro sitio Web en *[http://faq.sonos.com/](http://faq.sonos.com/cables) [cables](http://faq.sonos.com/cables)*.

# **Salida de línea**

# <span id="page-10-0"></span>**Control del volumen desde el centro de entretenimiento doméstico o el amplificador**

Para controlar el volumen de forma exclusiva desde el centro de entretenimiento doméstico o el amplificador, cambie el nivel de salida de línea del Sonos CONNECT a **Fija**. Para ello, seleccione una de las opciones siguientes:

- Con el Sonos Controller de mano: En el menú **Ajustes**, seleccione **Ajustes de habitación**. Seleccione el componente de Sonos que esté conectado al receptor. Seleccione **Nivel de salida de línea** y elija **Fija**.
- Con el Sonos Controller para PC: Seleccione **Gestionar - Ajustes**. Seleccione el componente de Sonos que esté conectado al receptor. Seleccione **Fijo** de la lista desplegable **Nivel de línea de salida** en la ficha **Básica**.
- Con el Sonos Controller para Mac: Seleccione **Sonos** -> **Preferencias** -> **Ajustes de habitación**. Seleccione el componente Sonos acoplado al receptor y luego seleccione **Fijo** de la lista desplegable **nivel de línea de salida** en la ficha **Básica**.

**Nota:** Si cambia el nivel de línea de salida a Fija en el Sonos CONNECT, no podrá ajustar el volumen o la ecualización a través del Sonos Controller.

### **Control del volumen desde el sistema Sonos**

- **1.** Ajuste el volumen del centro de entretenimiento doméstico o del amplificador al volumen habitual.
- **2.** Si el nivel de salida de línea no está definido actualmente en **Variable**, tendrá que cambiarlo:
	- Con el Sonos Controller de mano: Seleccione **Ajustes de habitación** del menú **Ajustes**. Seleccione el componente de Sonos que esté conectado al receptor. Seleccione **Nivel de línea de salida** y seleccione **Variable** del menú desplegable **Nivel de línea de salida** en la ficha **Básica**.
	- Con el Sonos Controller para PC: Seleccione **Gestionar - Ajustes**. Seleccione el componente Sonos acoplado al receptor y luego seleccione **Variable** de la lista desplegable **nivel de línea de salida** en la ficha **Básica**.
	- Con el Sonos Controller para Mac: Seleccione **Sonos** -> **Preferencias** -> **Ajustes de habitación**. Seleccione el componente Sonos acoplado al receptor y luego seleccione **Variable** de la lista desplegable **nivel de línea de salida** en la ficha **Básica**.
- **3.** Utilice el Sonos Controller para ajustar el volumen del sistema Sonos a fin de que pueda escuchar música. Es probable que se encuentre en el nivel superior de la escala de volumen.
- **4.** Si lo desea, puede volver a ajustar el volumen en el sistema de entretenimiento doméstico o el amplificador para que el intervalo de volumen del Controller se coloque en el intervalo habitual.

# **Reproducción de música**

Puede utilizar cualquier Sonos Controller para seleccionar música. Para ello, seleccione una fuente de música en el menú de música Sonos en un Controller de mano, o bien, en el panel **MÚSICA** si utiliza la aplicación Sonos Controller para Mac o PC.

### **Radio**

Sonos incluye una guía de radio que brinda acceso inmediato a millares de estaciones de radio y programas de transmisión por Internet sin costo. Encontrará con facilidad estaciones de radio de todo el mundo con música, noticias y programación variada, incluso programas y podcasts archivados.

Para seleccionar una estación de radio de Internet, toque **Radio** y elija la estación.

# **Servicios de música**

Los servicios de música son tiendas de música o servicios en línea que venden sonido ya sea en forma de canciones, de audiolibros o de suscripciones. Sonos es compatible con varios servicios de música. Visite nuestro sitio Web en *[www.sonos.com/howitworks/music/partners](http://www.sonos.com/howitworks/music/partners)* para obtener la lista más reciente. Existe la probabilidad de que algunos servicios de música no estén disponible en su área. Consulte el sitio Web del servicio de música individual para obtener más información).

Si ya se ha suscrito a un servicio de música que sea compatible con Sonos, sencillamente añada la información de nombre de usuario y contraseña del servicio de música a Sonos, como sea necesario, y tendrá acceso al instante al servicio de música con el sistema Sonos.

- **1.** Para añadir un servicio de música, toque touch **Añadir servicios de música** en el menú de música Sonos de su Controller de mano.
- **2.** Seleccione el servicio de música compatible con Sonos que desee añadir.
- **3.** Toque **Añadir cuenta** y luego siga las indicaciones en pantalla. El nombre de usuario y la contraseña se verifican con el servicio de música. En cuanto se hayan verificado las credenciales, se muestra el servicio de música en el menú de música Sonos.

En algunos países hay disponibles evaluaciones gratuitas de servicios de música. (Consulte el sitio Web del servicio de música individual para obtener más información.) Si se ve alguna prueba de servicio de música en el menú **Servicios música**, solamente tóquela para seleccionarla. Toque **Añadir cuenta** -> **Usuario nuevo de [servicio de música]** y siga las indicaciones para activar la prueba de servicio de música. Después de finalizado el período de evaluación, debe suscribirse al servicio de música para seguir reproduciendo la música.

### **Biblioteca musical local**

El sistema Sonos puede reproducir música de cualquier ordenador o dispositivo de almacenamiento conectado a una red (NAS) doméstica donde tenga carpetas de música compartidas. Durante el proceso de configuración, se le guía a través del proceso para acceder a la biblioteca de música local (tal como la biblioteca de iTunes). Posteriormente, quizá desee añadir o eliminar carpetas en la lista.

### Sonos CONNECT 2000 and 2000 and 2000 and 2000 and 2000 and 2000 and 2000 and 2000 and 2000 and 2000 and 2000 and 2000 and 2000 and 2000 and 2000 and 2000 and 2000 and 2000 and 2000 and 2000 and 2000 and 2000 and 2000 and 2

Para hacer cambios en su lista de carpetas compartidas, seleccione el menú **Ajustes** en un Sonos Controller de mano y luego elija las siguientes opciones:

- Para añadir una nueva carpeta de música, seleccione **Administrar biblioteca musical** -> **Configuración de biblioteca musical** -> **Añadir nuevo recurso compartido**.
- Para eliminar una carpeta de música, seleccione **Administrar biblioteca musical** -> **Configuración de biblioteca musical**. Toque el recurso compartido que desee eliminar y seleccione **Eliminar recurso compartido**.

El sistema Sonos indexa las carpetas de música para que pueda ver la colección de música por categorías (tales como artistas, álbumes, compositores, géneros o pistas). Si añade música nueva a una carpeta que ya está indexada, sencillamente actualice el índice de música para añadir la música a la biblioteca musical de Sonos.

• Para actualizar el índice de música, toque **Ajustes** - **Administrar biblioteca musical** -> **Actualizar índice de música**. Si desea que el índice de música se actualice automáticamente a diario, seleccione **Programar actualizaciones de índice de música** y seleccione la hora de actualización del índice de música.

### **Reproducción inalámbrica de iTunes desde un dispositivo iOS**

Puede seleccionar y reproducir música y podcasts almacenados en cualquier iPad, iPhone o iPod touch que esté en la misma red que el sistema Sonos. La reproducción está perfectamente sincronizada, en todas y cada una de las habitaciones de su casa. Simplemente elija **Este iPad**, **Este iPhone**, o **Este iPod touch** de la aplicación Sonos en su dispositivo iOS para seleccionar audio y luego poder usar cualquier Sonos Controller para controlar la reproducción.

La reproducción inalámbrica requiere la aplicación Sonos Controller para iPhone o iPad versión 3.8.3 o superior y dispositivos que ejecutan el software de iOS versión 6.0 o posterior.

### **Reproducción inalámbrica desde dispositivos Android**

Puede seleccionar y reproducir música almacenada en cualquier dispositivo Android que esté en la misma red que el sistema Sonos. La reproducción está perfectamente sincronizada, en todas y cada una de las habitaciones de su casa. Simplemente elija **Este dispositivo móvil** en la aplicación de Sonos de su smartphone o tableta Android para realizar selecciones de audio y después puede usar cualquier Sonos Controller para controlar la reproducción.

La reproducción de música inalámbrica es compatible con el software de Sonos 4.1.1 y superior, y cualquier dispositivo con Android 2.1 o superior. (La reproducción inalámbrica de podcasts se admite en Android 2.2 y superior).

### **Google Play Music**

Puede reproducir música en su sistema Sonos directamente desde la aplicación Google Play Music en cualquier dispositivo Android. Esta característica está disponible para los clientes de Google Play Music Estándar y con Acceso ilimitado.

Para reproducir música directamente desde la aplicación de Google Play Music en su sistema Sonos, debe tener la aplicación de Google Play Music y la aplicación de Sonos Controller instaladas en su dispositivo móvil. La reproducción de Sonos desde Google Play Music es compatible con la actualización del software de Sonos 4.3 y superior y con cualquier dispositivo que ejecute Android 2.3 y superior.

Simplemente abra la aplicación de Google Play Music y conecte con una habitación o grupo de habitaciones de Sonos para iniciar la música. Cuando termine, desconecte la habitación de Sonos de la aplicación.

# **Resolución básica de problemas**

**Advertencia:**No abra los productos Sonos, dado que corre el riesgo de recibir una descarga eléctrica. Bajo ninguna circunstancia, los productos Sonos deben ser reparados por ninguna entidad que no sea un centro de reparación autorizado por Sonos, dado que se invalidará la garantía. Comuníquese con la asistencia al cliente de Sonos para obtener más información.

Si se presenta un problema, intente las sugerencias de resolución de problemas siguientes. Si no se resuelve el problema con una de estas sugerencias o no sabe cómo continuar, comuníquese con el equipo de asistencia al cliente de Sonos y le ayudaremos con gusto.

### **No se detectaron los productos Sonos durante la configuración**

- Verifique que se haya conectado bien el cable de alimentación.
- Existe la posibilidad de que un problema de red esté impidiendo que el producto se conecte al sistema Sonos. Si se trata de un producto Sonos inalámbrico, intente acercar los componentes Sonos entre sí, o bien, conecte el producto al router con un cable Ethernet de forma pasajera para ver si el problema tiene que ver con interferencia inalámbrica.

Si se muestra este mensaje mientras el producto Sonos esté conectado al router, puede intentar los pasos siguientes para resolver el problema. Si aún se presentan problemas, comuníquese con el equipo de asistencia al cliente de Sonos.

#### **1. Verifique el servidor de seguridad**

El software de servidor de seguridad instalado en el ordenador podría estar bloqueando los puertos que Sonos utiliza para operar. Primero, desactive todos los servidores de seguridad e intente la conexión de nuevo. Si se resuelve el problema, debe configurar el servidor de seguridad a fin de que funcione con el Sonos Controller para Mac o PC. Visite nuestro sitio Web en *<http://faq.sonos.com/firewall>*para obtener información adicional. Si no se resuelve el problema, intente el paso 2 que figura más adelante.

#### **2. Verifique el enrutador**

Pase por encima del conmutador del router para determinar si existen problemas en la configuración del router. Para ello, establezca conexión con un producto Sonos como se muestra a continuación (en este ejemplo de configuración de BOOST, tanto el BOOST como el ordenador aún tienen acceso a Internet):

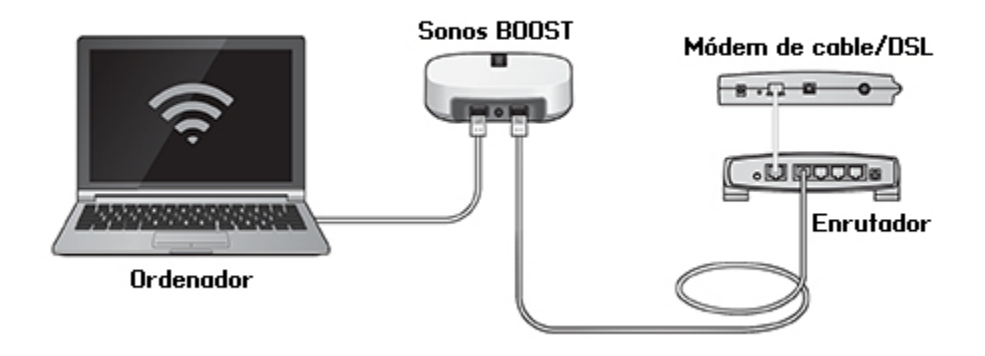

- Asegúrese de que el módem de cable o DSL esté conectado al puerto WAN (Internet) del enrutador.
- Quite de forma temporal cualquier otro componente que esté conectado a la red mediante cable.
- Conecte un cable Ethernet del ordenador directamente a la parte posterior del BOOST y luego conecte otro cable Ethernet del producto Sonos directamente a uno de los puertos de red local (LAN) del router.
- Si cambia la configuración de la red, quizá necesite aplicar un ciclo de alimentación al producto Sonos, para lo cual desenchufe el cable de alimentación y vuelva a enchufarlo.
- Si no está utilizando un enrutador, visite nuestro sitio Web en *<http://faq.sonos.com/norouter>* para obtener más información.

#### **3. Verifique los cables**

Verifique las luces indicadoras tanto en el router como en el producto Sonos. Las luces de enlace y estado deben encenderse de forma fija y las luces de actividad deben parpadear.

- Si las luces de enlace no están encendidas, intente la conexión en otro puerto del enrutador.
- Si las luces de enlace aún no se encienden, intente la conexión con otro cable Ethernet.

### **El reproductor Sonos no está funcionando de forma debida**

- Si el indicador de estado no se enciende y no se produce ningún sonido cuando la unidad está enchufada, verifique que el cable de alimentación esté bien conectado.
- Si la luz de estado es de color blanco y está fija, asegúrese de que el volumen esté en un nivel apropiado; verifique que el SILENCIO no esté activado; y si se trata de un CONNECT:AMP™, cerciórese de que los altavoces externos estén bien conectados.
- Si el reproductor deja de reproducir música de forma repentina y la luz de estado parpadea en naranja y blanco, pause o desenchufe el reproductor por unos minutos para que se enfríe. Verifique que las entradas de aire no estén bloqueadas. Consulte ["Indicadores de estado del reproductor" en la página 16.](#page-17-0)
- Vea las luces de enlace o actividad tanto en el router como en el producto Sonos conectado con cable al router. Las luces de enlace deben estar fijas y las de actividad deben parpadear.
	- Si las luces de enlace no están encendidas, intente la conexión en otro puerto del enrutador.
	- Si las luces de enlace aún no se encienden, intente usar otro cable Ethernet.
- Acerque el Sonos Controller al reproductor.
- Compruebe que no hayan obstáculos que impidan la operación inalámbrica.
- Verifique las conexiones de red.
- Quizá necesite **restablecer** el reproductor Sonos. Desconecte el cable de alimentación durante 5 segundos y vuelva a conectarlo. Espere a que se reinicie el reproductor Sonos.

### **No se ven todas las habitaciones, la aplicación Sonos no funciona en algunas habitaciones o la música se detiene cuando utilizo mi teléfono de 2,4 GHz**

Probablemente esté experimentando interferencias inalámbricas. Puede cambiar el canal inalámbrico en el que opera el sistema Sonos, para lo cual siga estos pasos.

- Con el Sonos Controller de mano: En el menú **Ajustes**, toque **Ajustes avanzados** -> **Canal SonosNet**. Elija otro canal (inalámbrico) SonosNet de la lista.
- Con la aplicación Sonos Controller para PC: Seleccione **Ajustes** -> **Avanzado** en el menú **Administrar**. En la ficha **General**, seleccione otro canal inalámbrico en la lista.
- Con la aplicación Sonos Controller para Mac: Seleccione **Preferencias** -> **Avanzado** en el menú **Sonos**. En la ficha **General**, seleccione otro canal (inalámbrico) SonosNet de la lista.

Podría tomar varios segundos para que el cambio tenga efecto. Si está reproduciendo música, se podría producir una pequeña pérdida de la música durante el cambio del canal inalámbrico.

### **Si tiene un nuevo router**

Si compra un nuevo router o cambia el ISP (proveedor de servicios de Internet), tendrá que reiniciar todos los productos Sonos después de instalar el router.

**Nota:** Si el técnico del ISP conecta un producto Sonos al nuevo router, solamente tiene que reiniciar los productos Sonos inalámbricos.

- **1.** Desconecte el cable de alimentación de todos los productos Sonos por al menos 5 segundos.
- **2.** Vuelva conectarlos uno a la vez, comenzando con el producto Sonos que esté conectado al router.

Espere a que se reinicien los productos Sonos. La luz que indica el estado se cambiará a blanco fijo en cada producto una vez que finalice el reinicio.

**Si la configuración de Sonos es totalmente inalámbrica,** también tendrá que cambiar la contraseña de la red inalámbrica. Siga estos pasos:

- **1.** Conecte temporalmente uno de los reproductores Sonos al nuevo router con un cable Ethernet.
- **2.** En el menú de música Sonos del Controller, seleccione **Ajustes**.
- **3.** Seleccione **Ajustes avanzados** -> **Configuración inalámbrica**.

Sonos detectará la red.

- **4.** Ingrese la contraseña de la red inalámbrica.
- **5.** Una vez que se acepte la contraseña, desenchufe el reproductor del router y colóquelo en la ubicación original.

### **Deseo cambiar la contraseña de la red inalámbrica**

Si el sistema Sonos se configura de forma inalámbrica y cambia la contraseña de la red inalámbrica, también tendrá que cambiarla en el sistema Sonos.

- **1.** Conecte temporalmente uno de los reproductores Sonos al router con un cable Ethernet.
- **2.** Elija una de las opciones siguientes:
	- Con un Sonos Controller de mano, seleccione **Ajustes** -> **Ajustes avanzados** -> **Configuración inalámbrica.**
	- Con la aplicación Sonos Controller para PC, seleccione **Ajustes** -> **Avanzado** en el menú **Administrar**. En la ficha **General**, seleccione **Configuración inalámbrica.**
	- Con la aplicación Sonos Controller para Mac, seleccione **Preferencias** -> **Avanzado** en el menú **Sonos**. En la ficha **General**, seleccione **Configuración inalámbrica.**
- **3.** Ingrese la nueva contraseña de la red inalámbrica cuando se le indique.
- **4.** Una vez que se acepte la contraseña, puede desenchufar el reproductor del router y colocarlo en la ubicación original.

# <span id="page-17-0"></span>**Indicadores de estado del reproductor**

**Nota importante:** No coloque ningún objeto encima del reproductor Sonos. Esto puede impedir el flujo de aire y ocasionar el sobrecalentamiento de éste.

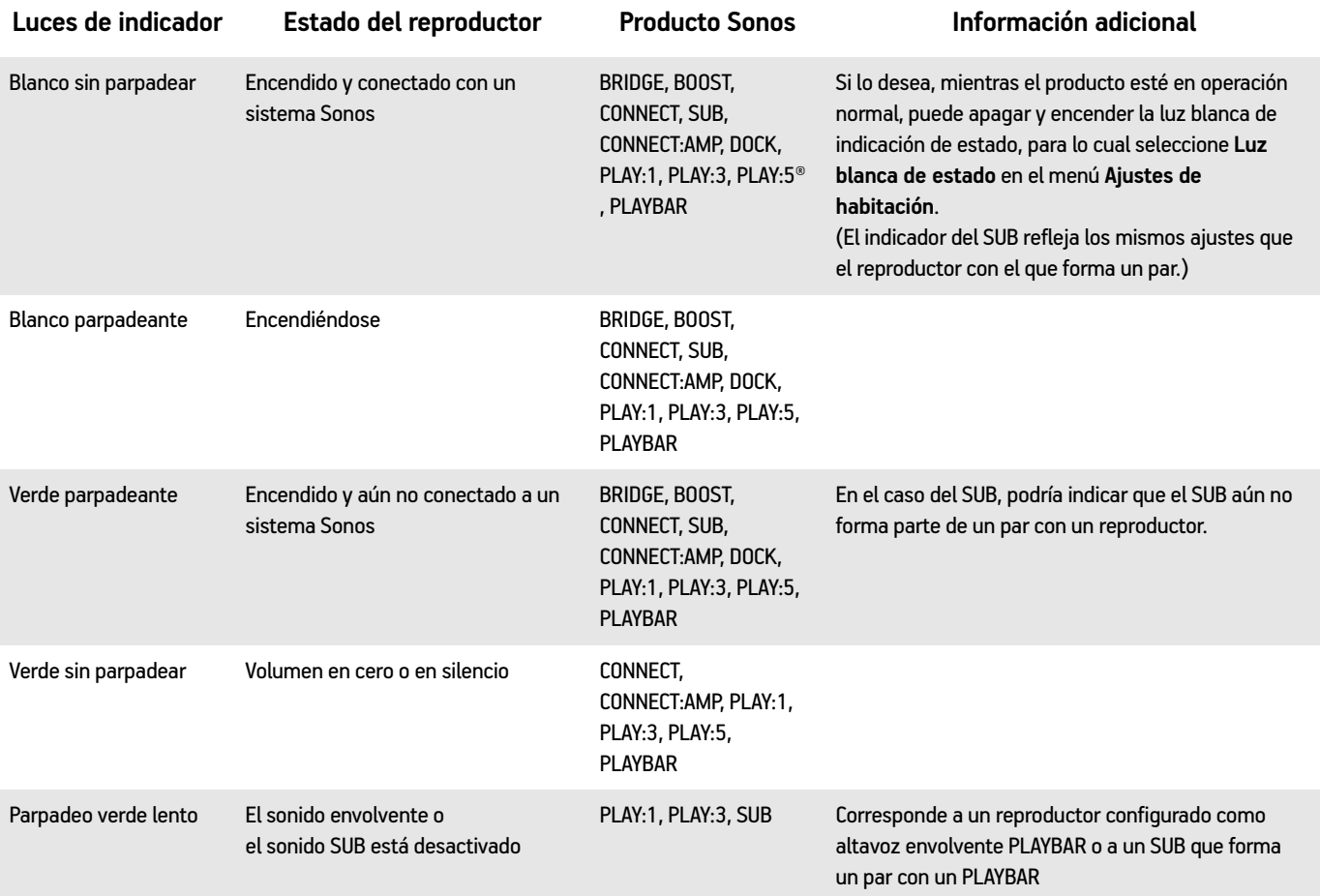

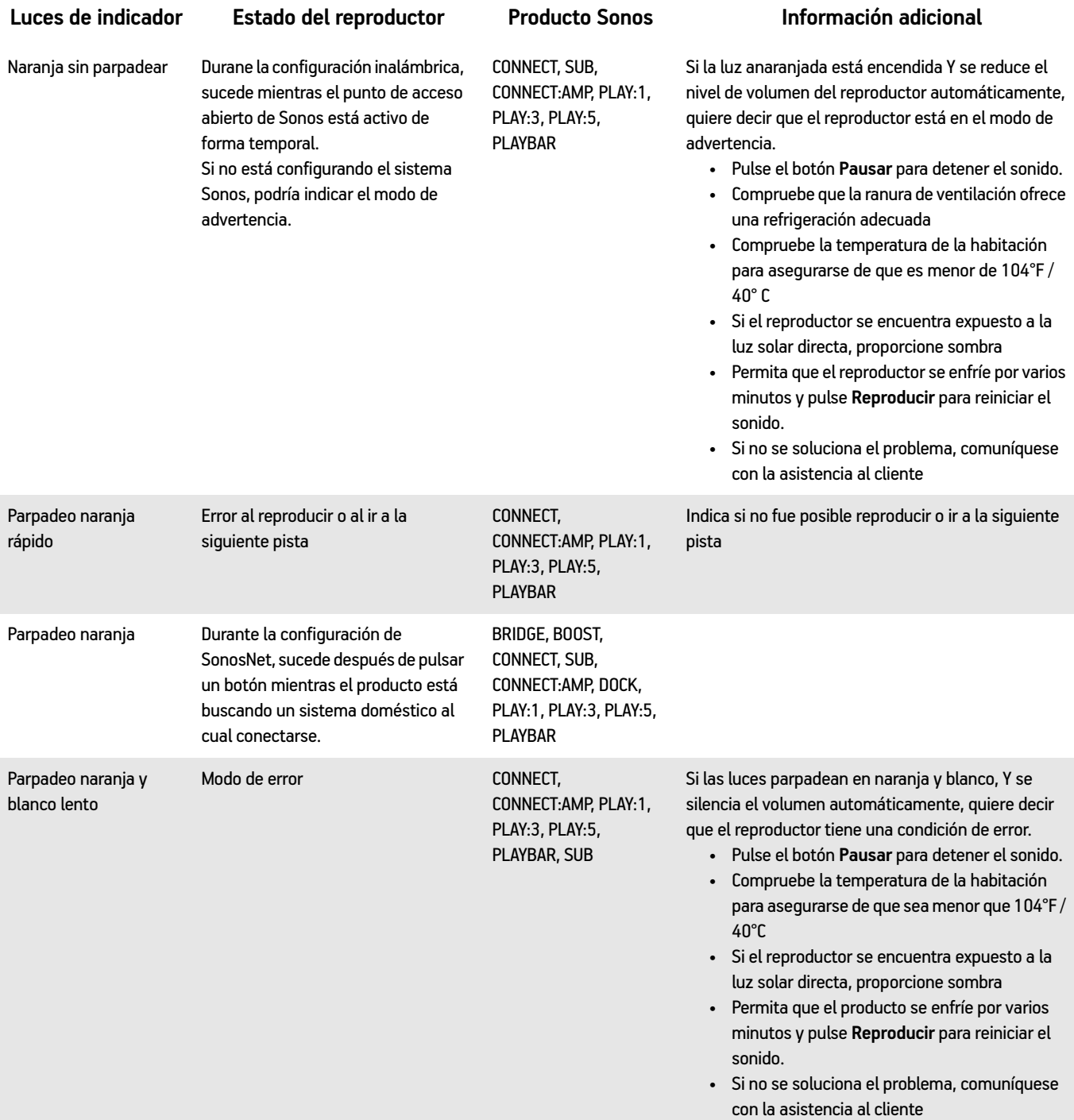

# **Información de seguridad importante**

- **1.** Lea estas instrucciones.
- **2.** Conserve estas instrucciones.
- **3.** Preste atención a todas las advertencias.
- **4.** Siga todas las instrucciones.
- **5.** No utilice este aparato cerca del agua.
- **6.** Límpielo solamente con un paño suave y húmedo. Los productos de limpieza o disolventes domésticos podrían dañar el acabado de los componentes de Sonos.
- **7.** No instale el aparato cerca de fuentes de calor, tales como radiadores, registradores de calor, estufas o cualquier otro aparato que produzca calor.
- **8.** Proteja el cable de alimentación a fin de que no sea pisado o pellizcado, de forma particular en los enchufes, en los receptáculos y en el punto de salida del aparato.
- **9.** Utilice solamente accesorios especificados por el fabricante.
- **10.** Desenchufe el aparato durante tormentas de relámpagos o si deja de utilizarse por lapsos prolongados de tiempo.
- **11.** Todo tipo de servicio debe ser realizado por personal de servicio de Sonos calificado. El aparato requiere servicio si se ha dañado de cualquier modo; por ejemplo, si se daña el cable o enchufe de alimentación, si se derraman líquidos o se introducen objetos en el aparato, si el aparato se ha expuesto a la lluvia o humedad, si no opera normalmente o si se cae.
- **12.** El enchufe principal debe estar a la mano a fin de desconectar el equipo.
- **13. Advertencia:** A fin de reducir el riesgo de ignición o de choque eléctrico, no exponga el aparato a la lluvia o humedad.
- **14.** No exponga el aparato a goteos o salpicaduras y no coloque objetos que contengan líquidos, tales como vasos, encima del aparato.

**Nota importante:** A fin de evitar el daño en los altavoces, apague el amplificador externo antes de desenchufar el Sonos CONNECT.

# **Especificaciones**

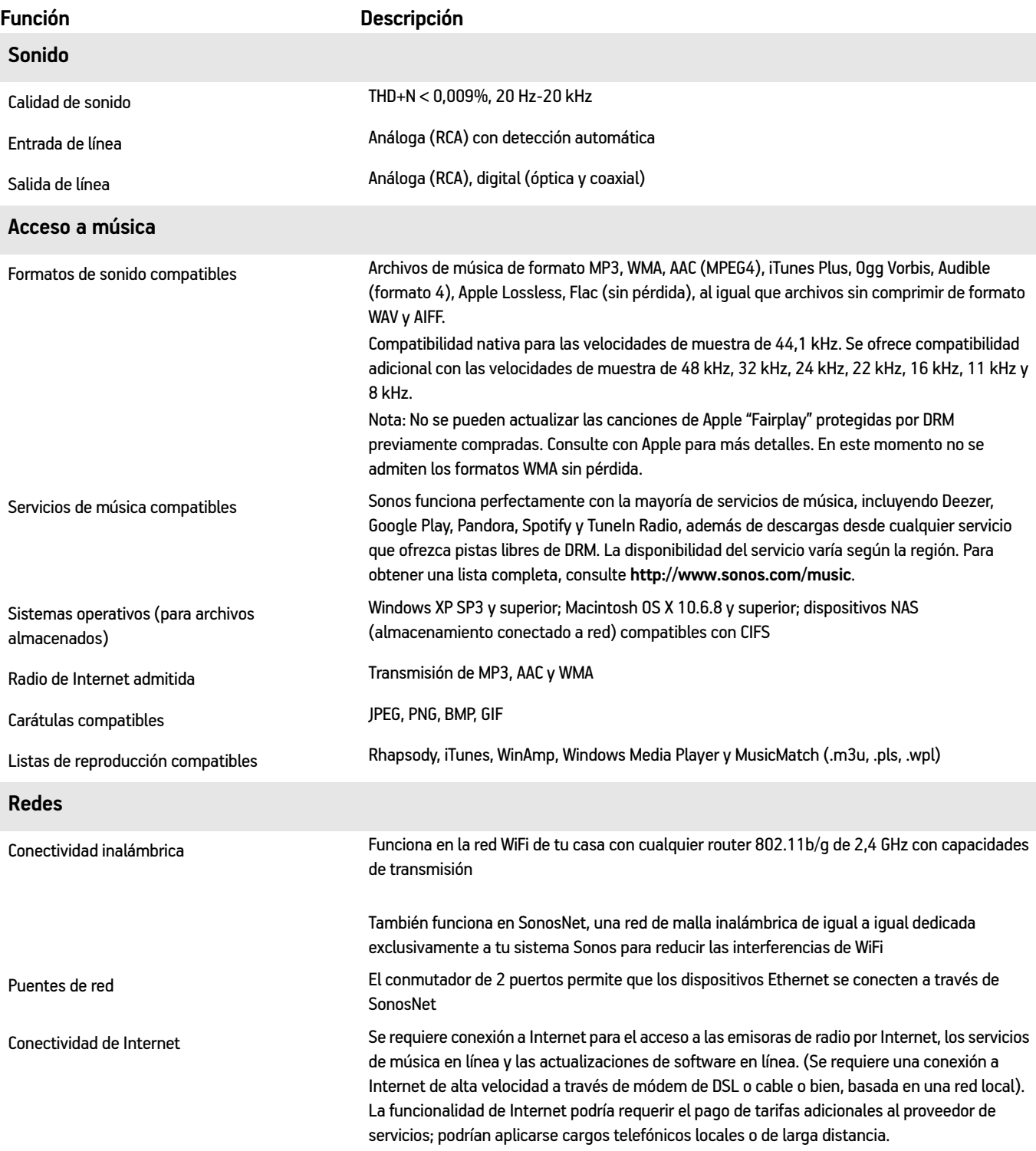

### **General**

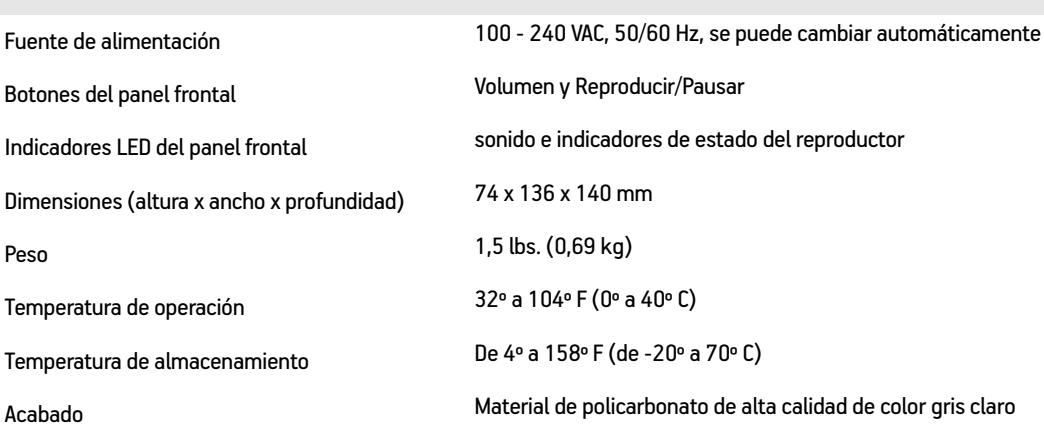

\* Las especificaciones están sujetas a cambios sin previo aviso.

# **Información sobre regulaciones**

#### **Europe**

Sonos declares that this product herewith complies with the requirements of the EMC Directive 2004/108/EC, Low Voltage Directive 2006/95/EC, Eco-Design Directive 2005/32/EC, RoHS Directive 2011/65/EU and the R&TTE Directive 1999/5/EC when installed and used in accordance with the manufacturer's instructions. A copy of the full Declaration of Conformance may be obtained at *www.sonos.com/support/policies*.

Attention In France, operation is limited to indoor use within the band 5150-5350 MHz.

SonosNet is the propriety wireless mesh network architecture designed to provide robust transmission of high fidelity streaming digital music. All Sonos players within the SonosNet mesh network act as both a client and access point simultaneously. Each Sonos player expands the range of SonosNet mesh network because while each device must be within range of at least one other Sonos player, they do not need to be within range of a central access point. In addition to extending the range between Sonos products, SonosNet can extend the range of other data networking devices within the home, such as Android devices directly connected to SonosNet. Due to the high network availability requirements of the SonosNet mesh network, Sonos players do not have a standby or off mode other than removing the power cord from the AC mains.

Sonos certifie que ce produit est conforme aux exigences de la directive CEM 2004/108/EC, de la directive basse tension 2006/95/EC, RoHS Directive 2011/65/EU et de la directive 1999/5/EC sur les équipements hertziens et les équipements terminaux de télécommunications, sous réserve d'une installation et d'une utilisation conformes aux instructions en vigueur du fabricant. Une copie complète de la Déclaration de conformité est disponible sur le site *www.sonos.com/support/policies*.

Attention. En France, l'utilisation en intérieur est limitée à la bande de fréquences 5150-5350 MHz.

SonosNet est l'architecture de réseau maillé propriétaire sans fil conçue pour permettre une transmission fiable haute fidélité lors de la diffusion de musique numérique. Tous les lecteurs Sonos au sein du réseau maillé SonosNet servent à la fois de client et de point d'accès. Chaque lecteur Sonos augmente la portée du réseau maillé SonosNet. En effet, il n'est pas indispensable que chaque périphérique soit à la portée d'un point d'accès central. Il suffit qu'il soit à la portée d'au moins un autre lecteur Sonos. Outre l'extension de la portée entre les produits Sonos, SonosNet peut étendre la portée d'autres périphériques réseau de données à l'intérieur de la maison, par exemple des périphériques Android connectés directement à SonosNet. En raison des exigences sévères en matière de disponibilité réseau auxquelles doit satisfaire le réseau maillé SonosNet, les lecteurs Sonos ne peuvent être placés en mode de veille ou d'arrêt qu'en débranchant le cordon d'alimentation de la prise secteur CA.

Sonos erklärt hiermit, dass dieses Produkt den Anforderungen der EMV-Richtlinie 2004/108/EC, der Niederspannungsrichtlinie 2006/95/EC, RoHS Directive 2011/65/EU und der R&TTE-Richtlinie 1999/5/EC entspricht, sofern es den Anweisungen des Herstellers gemäß installiert und verwendet wird. Die vollständige Konformitätserklärung finden Sie unter *www.sonos.com/support/policies*.

SonosNet ist eine proprietäre Wireless-Netzwerkarchitektur, die auf die zuverlässige Übertragung digitaler HiFi-Streaming-Musik ausgelegt ist. Alle Sonos-Player innerhalb des SonosNet-Netzwerks agieren gleichzeitig sowohl als Client als auch als Zugriffspunkt. Jeder Sonos-Player erweitert die Reichweite des SonosNet-Netzwerks, da sich jedes Gerät nur in Reichweite von mindestens einem weiteren Sonos-Player, nicht jedoch in Reichweite eines zentralen Zugriffspunkts befinden muss. Zusätzlich zur Erweiterung der Reichweite zwischen Sonos-Produkten kann SonosNet die Reichweite anderer Netzwerkgeräte innerhalb des Zuhauses erweitern, beispielsweise die von Android-Geräten, die direkt mit SonosNet

verbunden sind. Aufgrund der hohen Anforderungen an die Netzwerkverfügbarkeit des SonosNet-Netzwerks gibt es für die Sonos-Player keinen Standby- oder Aus-Modus. Hierzu muss das Netzkabel von der Stromversorgung getrennt werden.

A Sonos declara que este produto está em conformidade com os requisitos da Directiva CEM 2004/108/CE, da Directiva de Baixa Tensão 2006/95/CE, da Directiva RoHs (Restrição de Substâncias Perigosas) 2011/65/EU e da Directiva ETRT 1999/5/ CE quando montado e utilizado de acordo com as instruções do fabricante. Uma cópia completa da declaração de conformidade pode ser obtida em *www.sonos.com/support/policies*.

SonosNet é uma arquitetura patenteada de rede wireless mesh, desenvolvida para transmitir streaming de músicas digitais de alta qualidade. Todos os reprodutores Sonos dentro da rede mesh SonosNet atuam simultaneamente como cliente e como ponto de acesso. Cada reprodutor Sonos aumenta a amplitude da rede mesh SonosNet porque, apesar de que cada dispositivo deve estar ao alcance de outro reprodutor Sonos, não é necessário que eles estejam ao alcance de um ponto central de acesso. Além de ampliar o alcance entre os produtos Sonos, a SonosNet pode aumentar o alcance de outros dispositivos da rede de dados dentro de casa, como dispositivos Android conectados diretamente à SonosNet. Devido aos requisitos de alta disponibilidade da rede mesh SonosNet, os reprodutores Sonos não possuem um modo de espera e só podem ser desligados ao desconectar a fonte de energia.

Sonos intygar att den här produkten härmed följer kraven i EMC-direktivet 2004/108/EC, lågspänningsdirektivet 2006/95/EC, RoHS-direktivet 2011/65/EU och R&TTE-direktivet 1999/5/EC när den installeras och används i enlighet med tillverkarens instruktioner. En kopia av hela Konformitetsdeklarationen finns på *www.sonos.com/support/policies*.

SonosNet är vår egen trådlösa mesh-nätverksarkitektur som är designad att tillhandahålla stabil överföring vid streaming av digitalmusik med hifi. Alla Sonos-spelare i SonosNet-meshnätverket fungerar som klient och åtkomstpunkt samtidigt. Varje Sonos-spelare expanderar SonosNet-meshnätverkets räckvidd eftersom även om varje enhet måste vara inom räckvidden för minst en annan Sonos-spelare, behöver de inte vara inom räckvidden för en central åtkomstpunkt. Förutom att utöka räckvidden mellan Sonos-produkter kan SonosNet utöka räckvidden för andra datanätverksenheter i hemmet, exempelvis Android-enheter som är direkt uppkopplade till SonosNet. På grund av de högra kraven på nätverkstillgång för SonosNetmeshnätverket har Sonos-spelare inte något standby- eller av-läge förutom att dra ut nätsladden från kraftnätet.

Sonos verklaart dat dit product voldoet aan de vereisten van de EMC-richtlijn 2004/108/EG, de laagspanningsrichtlijn 2006/ 95/EG, de RoHS-richtlijn 2011/65/EU en de R&TTE-richtlijn 1999/5/EG indien geïnstalleerd en gebruikt in overeenstemming met de instructies van de fabrikant. Een kopie van de volledige conformiteitsverklaring is beschikbaar op *www.sonos.com/support/policies.*

SonosNet is de gepaste, draadloze mesh-netwerkarchitectuur ontworpen voor een solide transmissie voor het streamen van digitale muziek in high fidelity. Alle Sonos-spelers binnen het SonosNet mesh-netwerk fungeren als cliënt en access point tegelijk. Elke Sonos-speler breidt het bereik van het SonosNet mesh-netwerk verder uit. Terwijl elk apparaat zich binnen het bereik van ten minste één andere Sonos-speler moet bevinden, hoeven ze niet binnen het bereik van een centraal toegangspunt te zijn. Naast het uitbreiden van het bereik tussen Sonos-producten onderling, kan SonosNet het bereik van andere netwerkapparaten in huis vergroten, zoals Android-apparaten die direct verbonden zijn met SonosNet. Door de hoge beschikbaarheidvereisten van het SonosNet mesh-netwerk, gaan Sonos-spelers niet uit of in stand-by, tenzij de stroom wordt verbroken.

Sonos dichiara che il presente prodotto è conforme ai requisiti della direttiva EMC 2004/108/EC, della direttiva Bassa tensione 2006/95/EC, della direttiva RoHS 2011/65/EU e della direttiva R&TTE 1999/5/EC, se installato e utilizzato in conformità alle istruzioni del produttore. Una copia della Dichiarazione di conformità completa è disponibile all'indirizzo *www.sonos.com/support/policies.*

### Sonos CONNECT 23

SonosNet è l'architettura di rete mesh wireless proprietaria progettata per assicurare un'affidabile trasmissione della musica digitale in streaming ad alta fedeltà. Tutti i lettori Sonos all'interno della rete mesh SonosNet funzionano simultaneamente sia come client che come punto d'accesso. Ogni lettore Sonos estende la copertura della rete mesh SonosNet perché mentre i singoli dispositivi devono essere nel raggio di almeno un altro lettore Sonos, non devono però essere necessariamente nel raggio di un punto d'accesso centrale. Oltre ad estendere la copertura tra i prodotti Sonos, SonosNet può estendere la portata di altri dispositivi di rete all'interno della casa, ad esempio, dispositivi Android connessi direttamente a SonosNet. A causa degli elevati requisitivi di disponibilità della rete mesh SonosNet, i lettori Sonos non dispongono di modalità di standby o spegnimento diverse dalla disconnessione fisica del cavo di alimentazione della presa di corrente CA.

Sonos declara que este producto cumple los requisitos de la Directiva EMC 2004/108/EC, la Directiva de bajo voltaje 2006/ 95/EC, la Directiva RoHS 2011/65/EU y la Directiva R&TTE 1999/5/EC si se instala y utiliza de conformidad con las instrucciones del fabricante. Podrá obtener una copia de la declaración de conformidad completa en *www.sonos.com/support/policies.*

SonosNet es la arquitectura de red de malla inalámbrica de propiedad diseñada para proporcionar una transmisión sólida de música digital en alta fidelidad. Todos los reproductores Sonos dentro de la red de malla SonosNet actúan como cliente y punto de acceso simultáneamente. Cada reproductor Sonos amplía el alcance de la red de malla SonosNet ya que, mientras que cada dispositivo debe estar dentro del alcance de al menos otro reproductor Sonos, estos no tienen que estar dentro del alcance de un punto de acceso central. Además de ampliar el alcance entre productos Sonos, SonosNet puede ampliar el alcance de otros dispositivos de redes de datos dentro de la casa, como dispositivos Android directamente conectados a SonosNet. Debido a los altos requisitos de disponibilidad de red de la red de malla SonosNet, los reproductores Sonos no tienen modo de apagado o de espera, sino que simplemente hay que quitar el cable de alimentación de la red eléctrica.

Sonos erklærer, at dette produkt hermed overholder kravene i EMC-direktiv 2004/108/EF, lavspændingsdirektivet 2006/95/ EF, RoHS-direktivet 2011/65/EF og radioudstyrsdirektivet 1999/5/EF efter installation og anvendelse i henhold til producentens instruktioner. En kopi af den fulde overensstemmelseserklæring kan hentes på *www.sonos.com/support/policies.*

SonosNet er Sonos' trådløse mesh-netværksarkitektur, som er konstrueret til at levere en robust overførsel af digital musikstreaming i HiFi-kvalitet. Alle Sonos-afspillere på SonosNet-netværket fungerer både som klient og adgangspunkt samtidigt. Hver Sonos-afspiller udvider rækkevidden af SonosNet-netværket, idet hver enhed kun skal være inden for rækkevidde af mindst én Sonos-afspiller og ikke behøver at være inden for rækkevidde af et centralt adgangspunkt. Udover at kunne udvide rækkevidden mellem Sonos-produkter kan SonosNet udvidde rækkevidden af andre datanetværksforbundne enheder i huset, som f.eks. Android-enheder, som er direkte forbundet til SonosNet. Som følge af de høje krav til netværkstilgængelighed for SonosNet-netværket er Sonos-afspillere ikke udstyret med en standby- eller fratilstand, udover ved at tage stikket ud af stikkontakten.

Η Sonos δηλώνει δια της παρούσης ότι το παρόν προϊόν συμμορφώνεται ως προς τις απαιτήσεις της Οδηγίας για την ηλεκτρομαγνητική συμβατότητα 2004/108/ΕΚ, της Οδηγίας σχετικά με το ρεύμα χαμηλής τάσης, 2006/95/ΕΚ, της Οδηγίας για τον περιορισμό των επικίνδυνων ουσιών 2011/65/ΕΕ και της Οδηγίας σχετικά με τον ραδιοεξοπλισμό και τον τηλεπικοινωνιακό τερματικό εξοπλισμό 1999/5/ΕΚ, όταν εγκαθίσταται και χρησιμοποιείται σύμφωνα με τις οδηγίες του κατασκευαστή. Μπορείτε να βρείτε ένα αντίγραφο της πλήρους δήλωσης συμμόρφωσης στη διεύθυνση *www.sonos.com/support/policies*. Η SonosNet είναι μια ιδιοταγής αρχιτεκτονική ασύρματου δικτύου πλέγματος που έχει σχεδιαστεί για την εύρωστη μετάδοση ροής ψηφιακής μουσικής υψηλής πιστότητας. Όλες οι συσκευές αναπαραγωγής εντός του δικτύου πλέγματος της SonosNet λειτουργούν ταυτόχρονα τόσο ως συσκευές-πελάτες όσο και ως σημεία πρόσβασης. Κάθε συσκευή αναπαραγωγής της Sonos επεκτείνει το εύρος ενός δικτύου πλέγματος της SonosNet καθώς, ενώ κάθε συσκευή πρέπει να είναι εντός του εύρους

τουλάχιστον μίαs άλληs συσκευήs αναπαραγωγήs τηs Sonos, δεν χρειάζεται να είναι εντόs του εύρουs ενόs κεντρικού σημείου πρόσβασης. Επιπροσθέτως της επέκτασης του εύρους μεταξύ προϊόντων της Sonos, η SonosNet μπορεί να επεκτείνει το εύρος άλλων συσκευών δικτύωσης δεδομένων που βρίσκονται στο οικιακό περιβάλλον, όπως συσκευές Android που είναι απευθείας συνδεδεμένες με to SonosNet. Λόγω των απαιτήσεων υψηλής διαθεσιμότητας δικτύου του δικτύου πλέγματος της SonosNet, οι συσκευές αναπαραγωγής της Sonos δεν διαθέτουν λειτουργία αναμονής ή απενεργοποίησης πέραν της αποσύνδεσης του καλωδίου τροφοδοσίας από την παροχή ρεύματος.

Sonos ilmoittaa, että tämä tuote täyttää EMC-direktiivin 2004/108/EY, pienjännitedirektiivin 2006/95/EY, RoHS-direktiivin 2011/65/EY ja R&TTE-direktiivin 1999/5/EY vaatimukset, kun se asennetaan ja sitä käytetään valmistajan ohjeiden mukaisesti. Täydellinen vaatimustenmukaisuusvakuutus on saatavana osoitteessa *www.sonos.com/support/policies*. SonosNet on Sonoksen kehittämä reitittävä langaton verkko (eli mesh-verkko), joka mahdollistaa hifi-tason digitaalisen musiikin nopean siirron ja suoratoiston. Kaikki reitittävään SonosNet-mesh-verkkoon liitetyt Sonos-soittimet toimivat samanaikaisesti sekä asiakaslaitteina että tukiasemina. Jokainen Sonos-soitin laajentaa SonosNet-mesh-verkon kattavuutta, sillä laitteiden ei tarvitse olla keskitetyn tukiaseman kantoalueella. Riittää, että laite on vähintään yhden muun laitteen kantoalueella. Sen lisäksi että verkon toiminta-aluetta voidaan laajentaa Sonos-laitteiden avulla, SonosNetin avulla voidaan laajentaa myös muiden siihen suoraan kytkettyjen verkkolaitteiden, kuten Android-laitteiden toiminta-aluetta. Sonos-soittimissa ei ole SonosNet-mesh-verkon jatkuvan toiminnan takaamiseksi erillistä valmius- tai Off-tilaa. Laitteet voidaan kytkeä pois päältä vain irrottamalla ne verkkovirrasta.

#### **USA**

This equipment has been tested and found to comply with the limits for a Class B digital device, pursuant to part 15 of the FCC Rules. These limits are designed to provide reasonable protection against harmful interference in a residential installation. This equipment generates, uses and can radiate radio frequency energy and, if not installed and used in accordance with the instructions, may cause harmful interference to radio communications. However, there is no guarantee that interference will not occur in a particular installation. If this equipment does cause harmful interference to radio or television reception, which can be determined by turning the equipment off and on, the user is encouraged to try to correct the interference by one or more of the following measures:

- All Sonos devices have in-products antennas. Users cannot reorient or relocate the receiving antenna without modifying the product
- Increase the separation between the equipment and receiver.
- Connect the equipment into an outlet on a circuit different from that to which the receiver is connected.

**Caution**: Modifications not expressly approved by the manufacturer may void the user's authority to operate the equipment under FCC rules.

The device for operation in the band 5150-5250 MHz is only for indoor use to reduce the potential for harmful interference to co-channel mobile satellite systems.

#### **Canada**

This Class B digital apparatus complies with Canadian ICES-003 and RSS-210. Operation is subject to the following two conditions: (1) this device may not cause interference, and (2) this device must accept any interference, including interference that may cause undesired operation of the device.

The installer of this radio equipment must ensure that the product is located such that it does not emit RF field in excess of Health Canada limits for the general population; consult Safety Code 6, obtainable from Health Canada's Web site

### Sonos CONNECT <sup>25</sup>

*www.hc-sc.gc.ca/rpb*. As mentioned before, the installer cannot control the antenna orientation. However, they could place the complete product in a way that causes the problem mentioned above.

The device for operation in the band 5150-5250 MHz is only for indoor use to reduce the potential for harmful interference to co-channel mobile satellite systems.

Be advised that high-power radars are allocated as primary users (i.e. priority users) of the bands 5250-5350 MHz and 5650- 5850 MHz and that these radars could cause interference and/or damage to LE-LAN devices.

#### **Canada**

Cet appareil numérique de classe B est conforme aux normes NMB-003 et CNR-210 en vigueur au Canada. Son fonctionnement est soumis aux deux conditions suivantes : (1) Cet appareil ne doit pas créer d'interférences nuisibles. (2) Cet appareil doit tolérer toutes les interférences reçues, y compris les interférences pouvant entraîner un fonctionnement indésirable.

L'installateur du présent matériel radio doit veiller à ce que le produit soit placé ou orienté de manière à n'émettre aucun champ radioélectrique supérieur aux limites fixées pour le grand public par le ministère fédéral Santé Canada ; consultez le Code de sécurité 6 sur le site Web de Santé Canada à l'adresse : *www.hc-sc.gc.ca/rpb*. Comme indiqué auparavant, l'installateur ne peut pas contrôler l'orientation de l'antenne. Il peut néanmoins placer le produit tout entier de manière à provoquer le problème décrit ci-dessus.

Les dispositifs fonctionnant dans la bande 5150-5250 MHz sont réservés uniquement pour une utilisation à l'intérieur afin de réduire les risques de brouillage préjudiciable aux systèmes de satellites mobiles utilisant les mêmes canaux.

Les utilisateurs de radars de haute puissance sont désignés utilisateurs principaux (c.-à-d., qu'ils ont la priorité) pour les bandes 5250-5350 MHz et 5650-5850 MHz et que ces radars pourraient causer du brouillage et/ou des dommages aux dispositifs LAN-EL.

#### **RF Exposure Requirements**

### $\cancel{\mathbb{X}}$

To comply with FCC and Industry Canada exposure essential requirements, a minimum separation distance of 20cm (8 inches) is required between the equipment and the body of the user or nearby persons.

### **Exigences en matière d'exposition aux radiofréquences**

Pour satisfaire aux exigences essentielles de la FCC et d'Industrie Canada concernant l'exposition, une distance minimum de 20 cm (8 pouces) doit être respectée entre l'équipement et l'utilisateur ou des personnes se trouvant à proximité.

### **Recycling Information**

This symbol on the product or on its packaging indicates that this product shall not be treated as household waste. Instead please deliver it to the applicable collection point for the recycling of electrical and electronic equipment. By recycling this product correctly, you will help conserve natural resources and prevent potential negative environmental consequences. For more detailed information about recycling of this product, please contact your local city office, your household waste disposal service or the shop where you purchased the product.